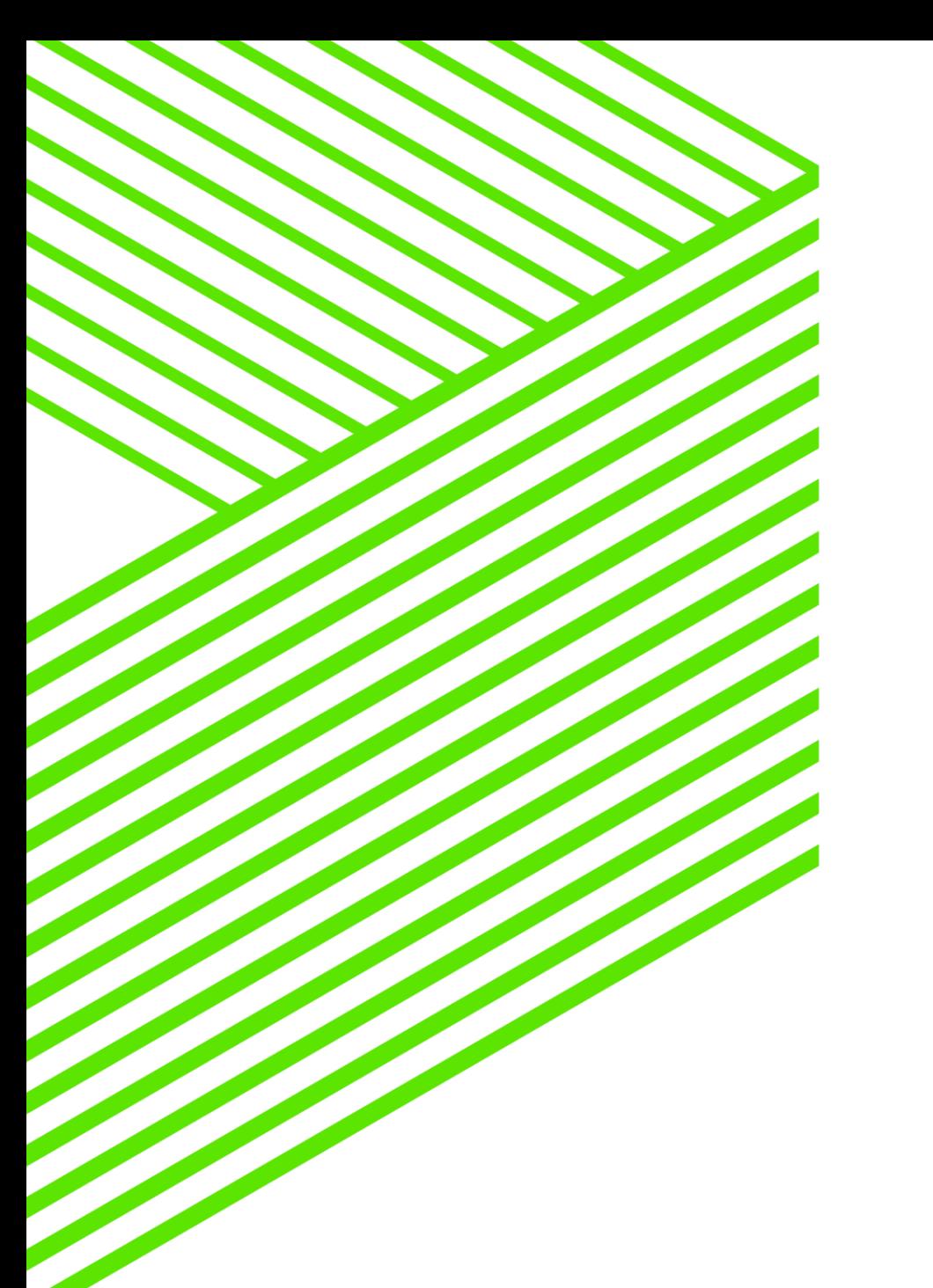

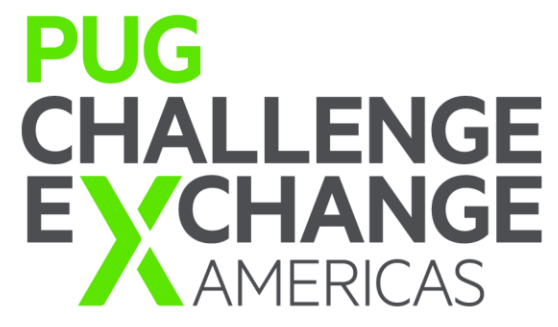

# 270: Working with OpenEdge Data and Business Logic in a Kendo UI Builder Application

June 6th 2017

Anil Kumar Kotha

Edsel Garcia

# **Disclaimer**

## Agenda

- **Introduction**
- **JSDO** JavaScript Data Object
- **Business Entity and Extensions**
- **Working with relational and referential data**
- **Customizing Kendo UI Builder Web Apps**
- **OpenEdge Security and Kendo UI Builder**

#### Introduction

- **Single Page Application (SPA) Dev Environment**
- Drag and Drop facility
- **Predefined templates**
- **Rich set of controls**
- **Electron Shell container**

## KUIB App flow

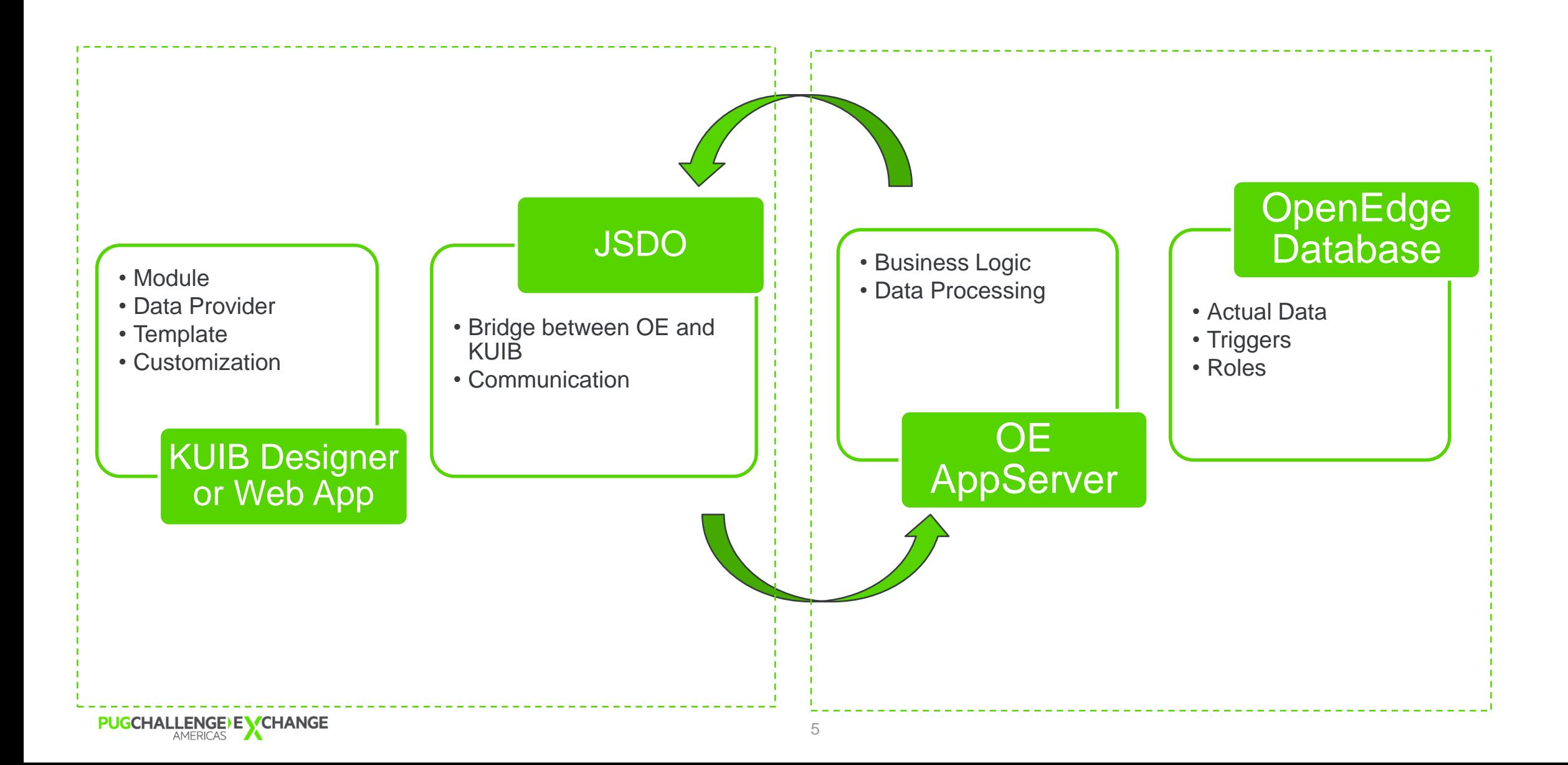

### Different Components Involved – Runtime and Design

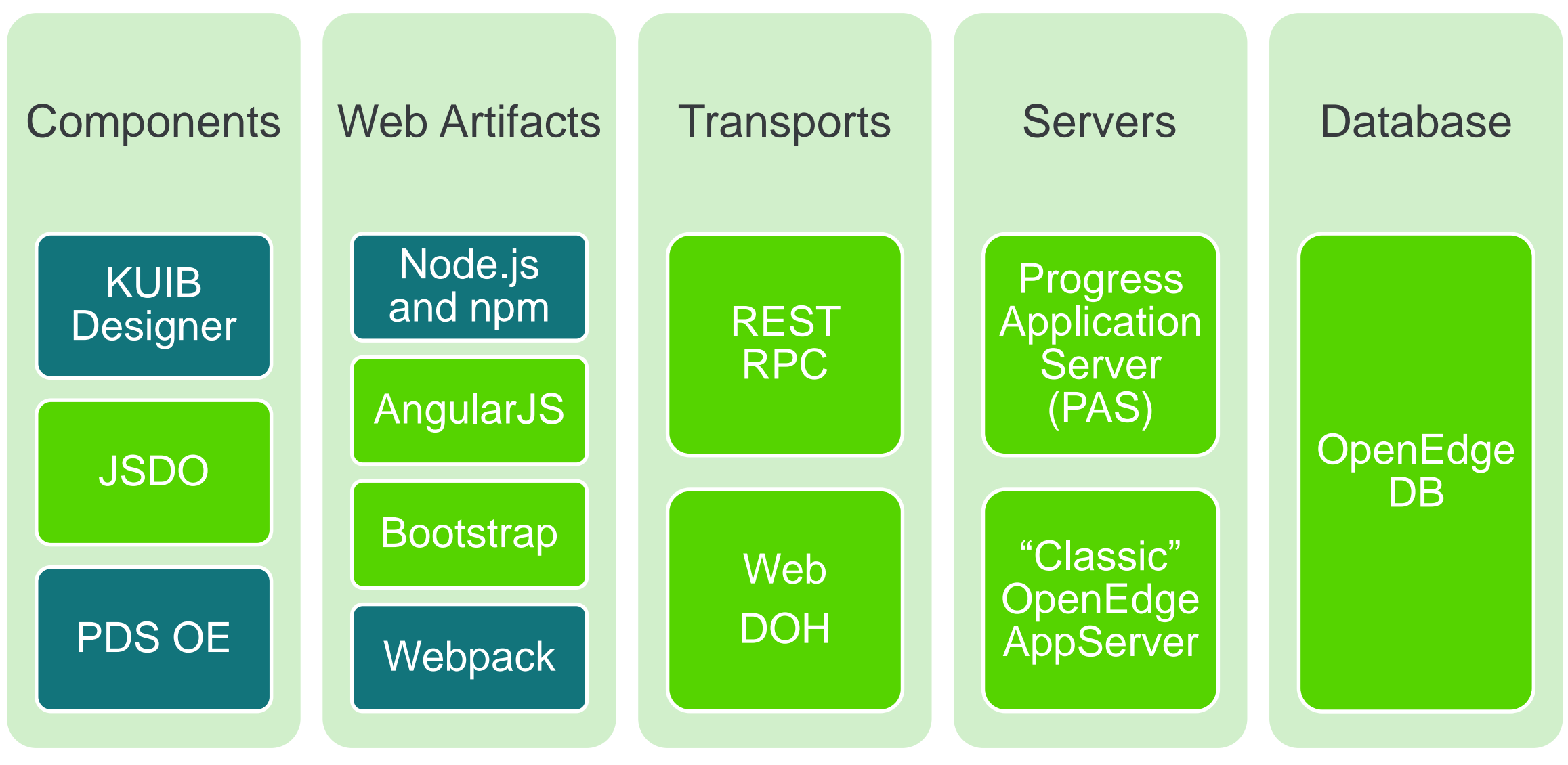

**PUGCHALLENGE) EXCHANGE** 

## Agenda

- **Introduction**
- **JSDO** JavaScript Data Object
- **Business Entity and Extensions**
- **Working with relational and referential data**
- **E** Customizing Kendo UI Builder Web Apps
- **OpenEdge Security and Kendo UI Builder**

## JSDO's role in KUIB Web App

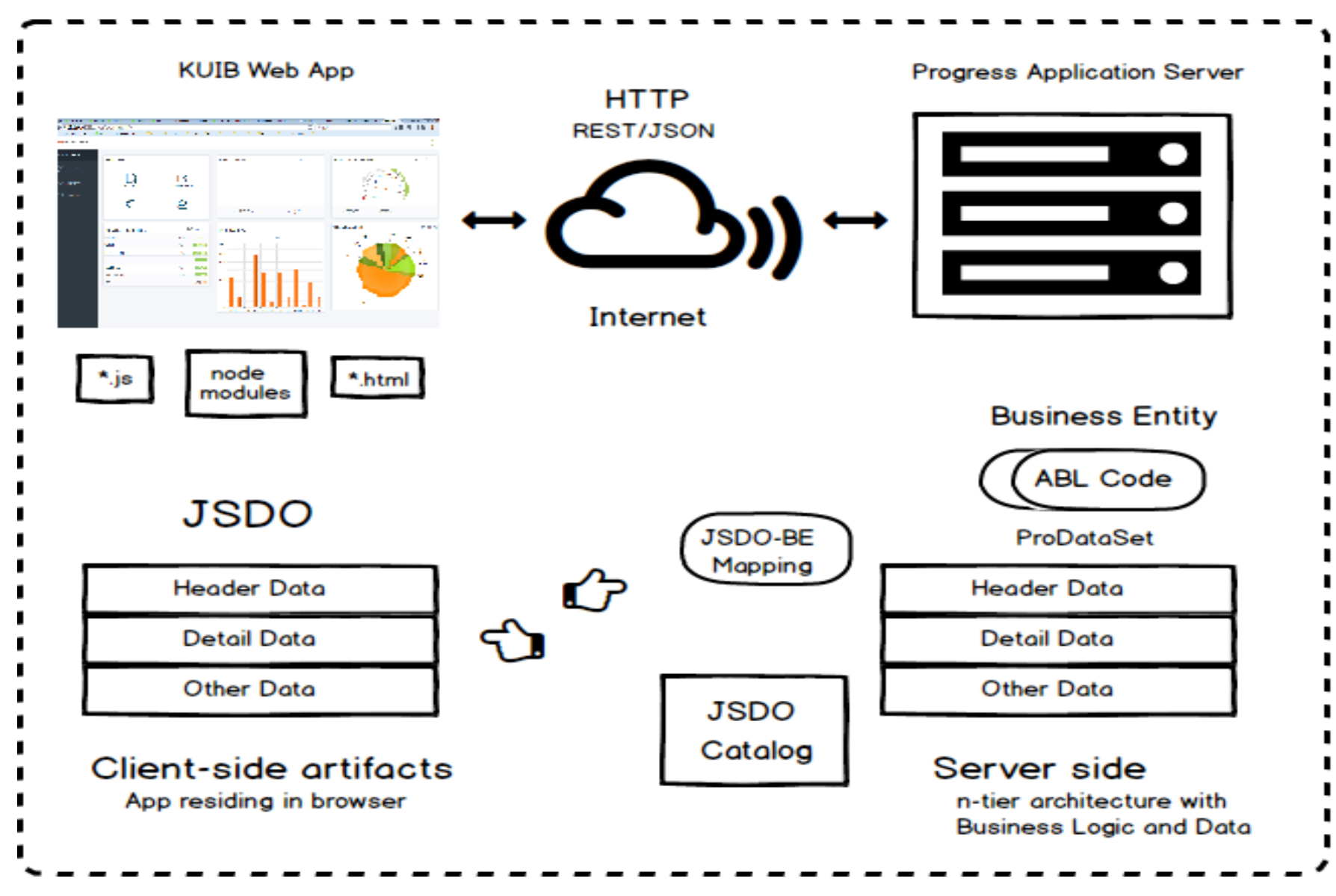

### JSDO APIs

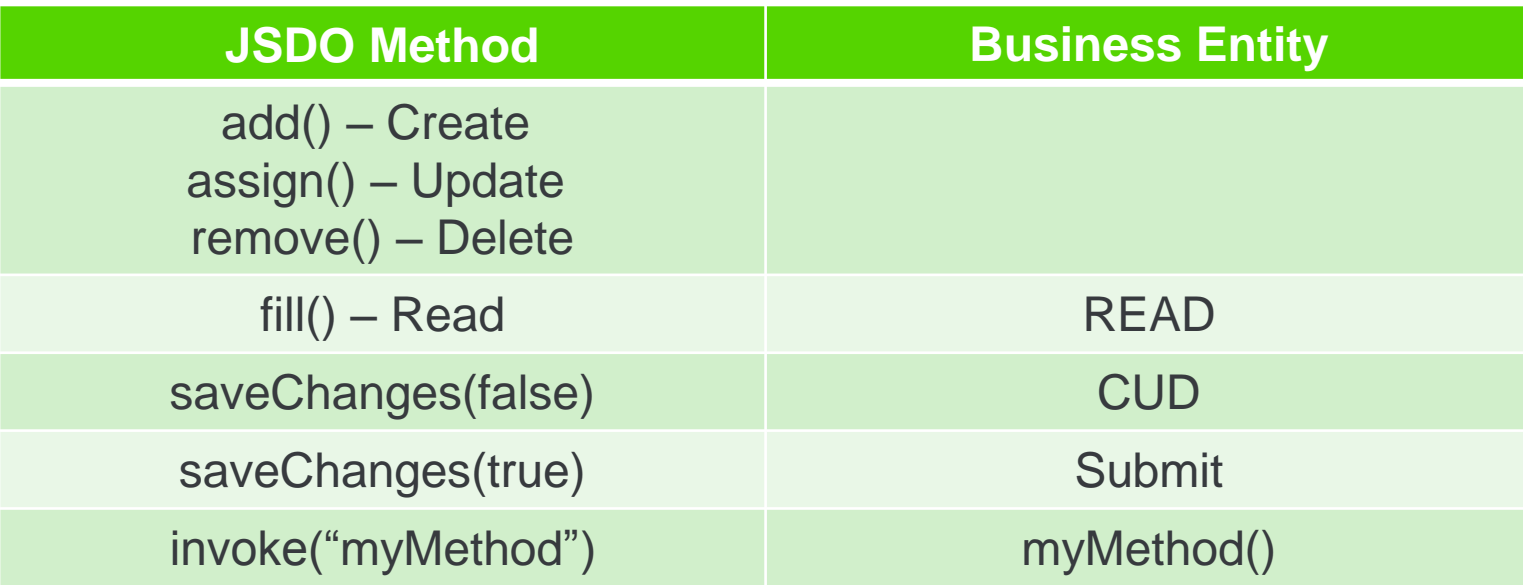

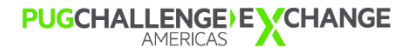

## Error handling via JSDO

**Use getErrors() API** 

• Allows us to access all AppServer errors seamlessly *jsdo = new progress.data.JSDO({ name: 'CustOrder' }); ...*

*jsdoErrors = jsdo.eCustomer.getErrors();*

**E** Fror handler can be overridden in KUIB

## Agenda

- **Introduction**
- **JSDO** JavaScript Data Object
- **Business Entity and Extensions**
- **Working with relational and referential data**
- **E** Customizing Kendo UI Builder Web Apps
- **OpenEdge Security and Kendo UI Builder**

### Modernization Working with Business Entities

Start from scratch

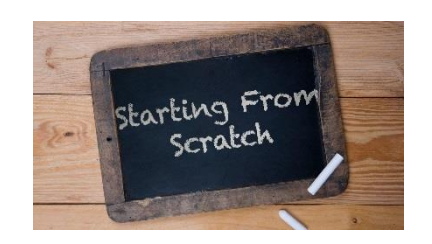

**Leverage existing code** 

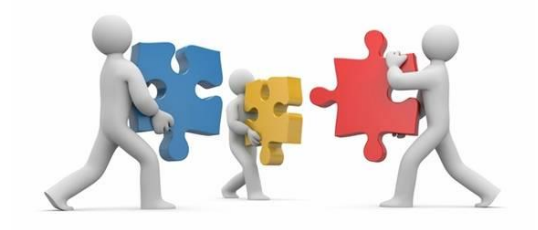

**Convert existing code** 

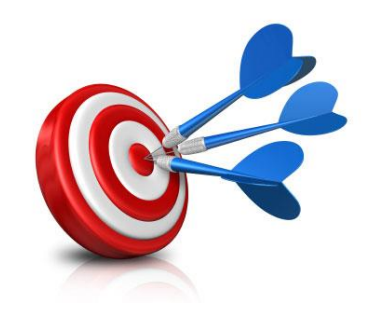

**PUGCHALLENGE)EXCHANGE** 

### Business Entities

- **CRUD Operations**
- **Significance of Submit** 
	- Transactional operation
- **-** Abstract Business Entity
	- OpenEdge.BusinessLogic.BusinessEntity
	- Located in *DLC/tty/OpenEdge.BusinessLogic.pl*

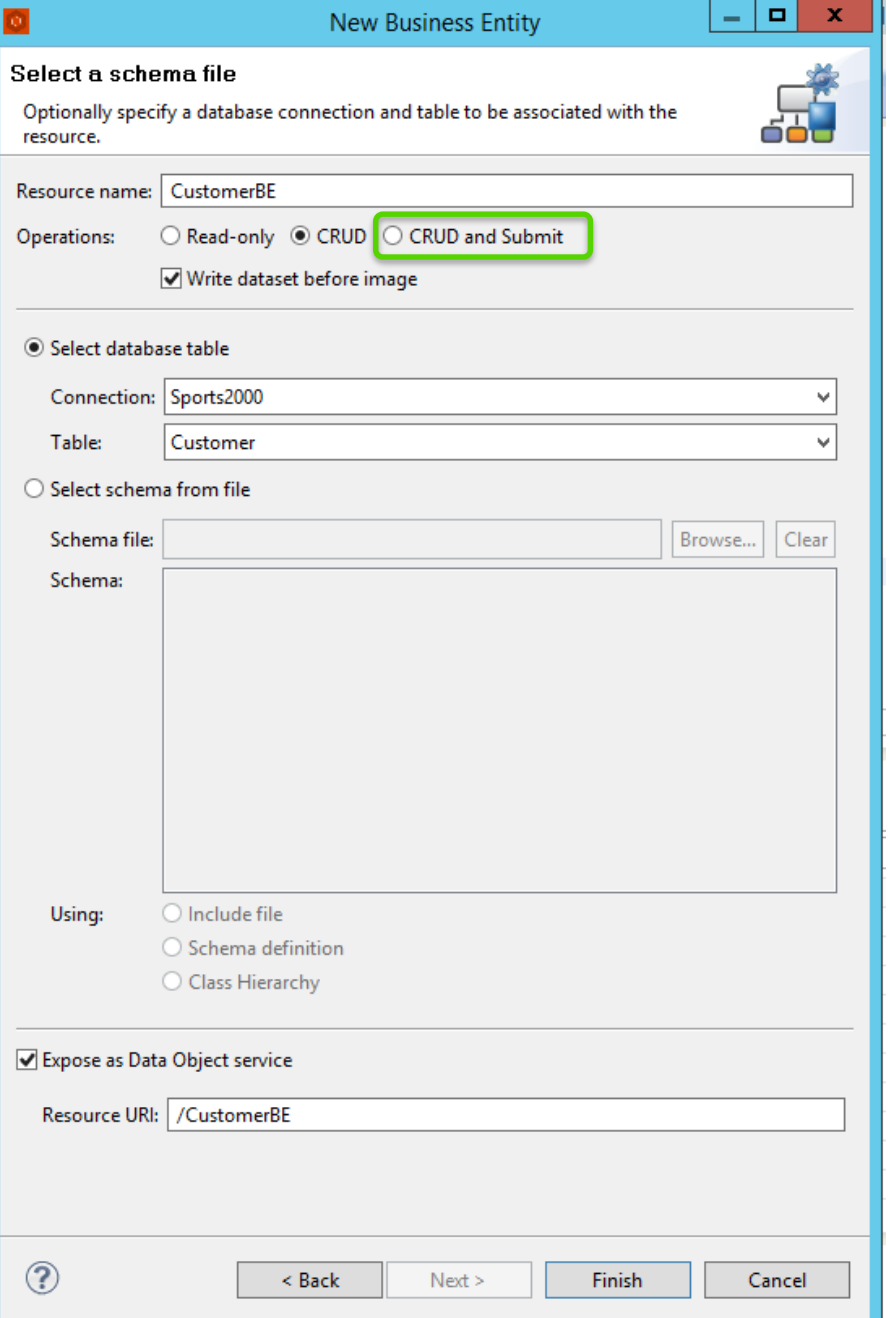

### Define Service Interface wizard

- **Annotations** 
	- File level
	- Method level (CRUD + INVOKE)
	- Field level
		- Semantic types
		- Foreign Key

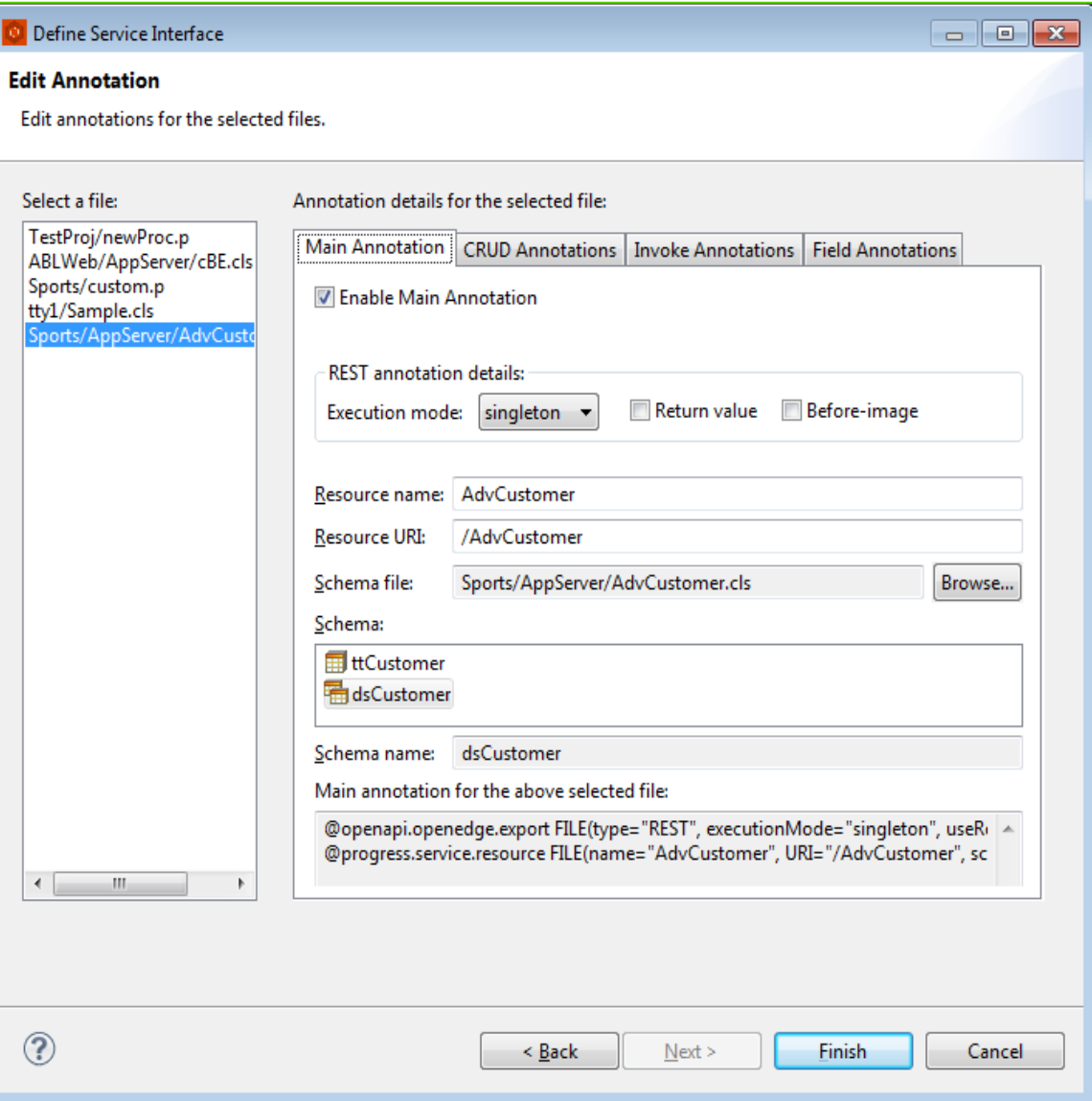

### Extending a Business Entity

- **Change temp-table / dataset definition**
- Customizing auto-generated CRUD+S operations code
	- Abstract Business Entity is optional
- **Server side processing**
- **Annotations:** 
	- Mapping Types
	- Semantic Types
	- Foreign Key
	- Count

## Server side processing

- **Business Entity should be configured with JFP** 
	- 'Count' operation is optional in KUIB
	- Auto-filled if BE already has a count method
- Every request is processed in AppServer layer
- **Filtering, Paging, Sorting are dependent**

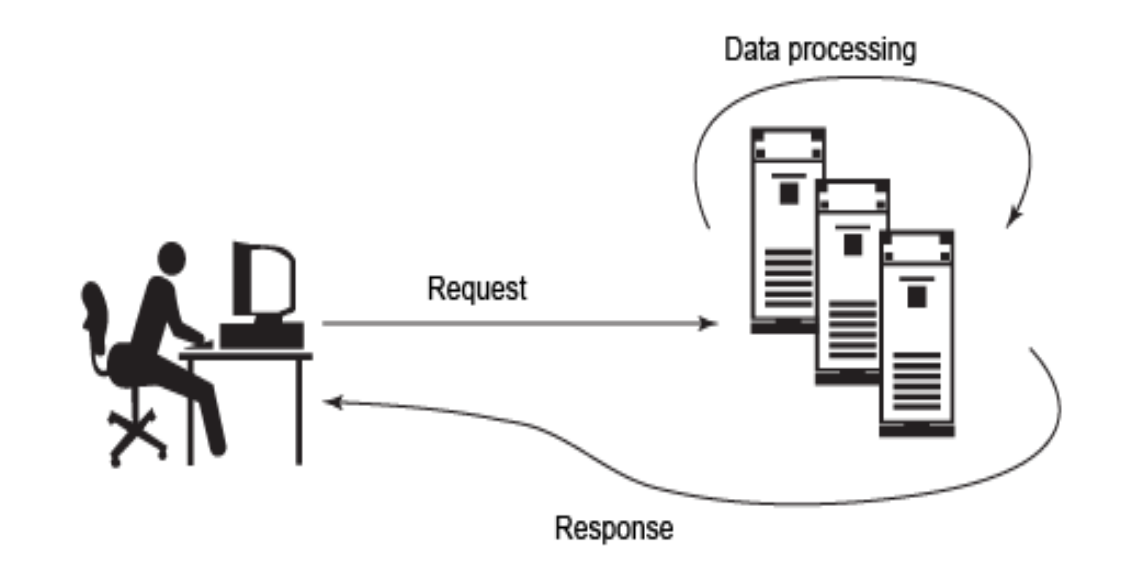

Simple config in KUIB's data source

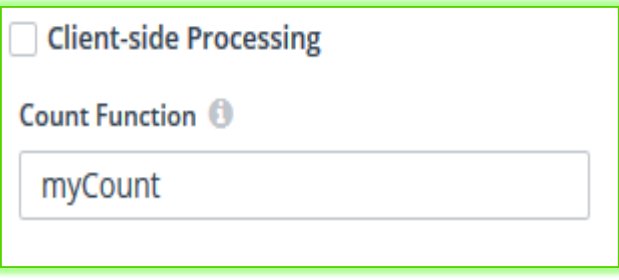

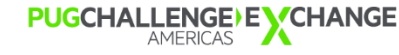

### JFP – JSON Filter Pattern

- Allows data processing at server side
- Additional annotations to 'Read' method
- Default Kendo UI DataSource processing is at client side
- Accessed via JSDO's mapping type JFP

@openapi.openedge.export(type="REST", useReturnValue="false", writeDataSetBeforeImage="true"). @progress.service.resourceMapping(type="REST", operation="read", URI="?filter=~{filter~}", alias="", mediaType="application/json"). @openapi.openedge.method.property (name="mappingType", value="JFP"). @openapi.openedge.method.property (name="capabilities", value="ablFilter,top,skip,id,orderBy") METHOD PUBLIC VOID ReadCustomer(INPUT filter AS CHARACTER, OUTPUT DATASET dsCustomer):

## Count Operation

- Count operation [Required for Server side processing]
	- Fetch number of records in OE database
	- Additional operation similar to INVOKE
- Count operation annotation
	- JSDO is aware of 'count' by default

```
@openapi.openedge.export(type="REST", useReturnValue="false",
    writeDataSetBeforeImage="false").
@progress.service.resourceMapping(type="REST", operation="count"
    URI="/myCount?filter=~{filter~}", alias="", mediaType="application/json").
METHOD PUBLIC VOID myCount ( INPUT filter AS CHARACTER, OUTPUT numRecs AS
    INTEGER):
```

```
"operations": [
        "name": "myCount",
        "path": "\/myCount?filter={filter}",
        "useBeforeImage": false,
        "type": "count",
         "verb": "put",
        "parameters": []
    \},
```
#### Mappings

**PUGCHALLENGE EVCHANGE** 

```
function registerPlugin() {
    var jfpPlugin = progress.data.PluginManager.getPlugin("JFP");
    progress.data.PluginManager.addPlugin("MYJFP", {
        requestMapping: function (jsdo, params, info) {
            var requestParams = \{\},
                object = \{\};
            params = jfpPlugin.requestMapping(jsdo, params, info);
            if (params 88 typeof params.filter === "string") {
                object = JSON.parse(params.fiter);ł
            object.mydata = jsdo.getProperty("mydata");requestParams.filter = JSON.stringify(object);
            return requestParams;
    \});
```
#### Request mapping **Request mapping Response mapping**

```
progress.data.PluginManager.addPlugin("myResponsePlugin", {
   responseMapping: function(jsdo, response, info) {
       var record;
       var newData = response.dsEmployee.ttEmployee;
        if (info.operation === "read") {
       for (var i = 0; i < newData.length; i+1) {
           record = newData[i];record.VacDays = record.VacDays + 10;ł
        jsdo.setProperty("server.count", response.myTotal);
        // You must return the response
       return response;
\});
```
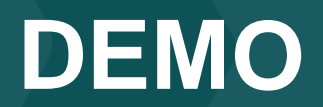

## Agenda

- **Introduction**
- **Business Entity and Extensions**
- **JSDO** JavaScript Data Object
- **Working with relational and referential data**
- **E** Customizing Kendo UI Builder Web Apps
- **OpenEdge Security and Kendo UI Builder**

## Foreign Key Support

- Placeholder field
- **Semantic Type is 'Lookup'**
- **Editor Types** 
	- Combo-box
	- Drop-down list
- Business Logic should be annotated as below:
	- 11.7.1 PDS OE supports tooling

@openapi.openedge.entity.foreignkey (name="ttSalesrepFK", fields="SalesRepID", parent="Salesrep.ttSalesrep", parentFields="SalesRep") DEFINE TEMP-TABLE ttOrder NO-UNDO BEFORE-TABLE bttOrder TNITTAL 0 LABEL "Order Num" FIFID Ordernum AS INTEGER FIELD SalesrepID AS CHARACTER LABEL "Sales Rep"

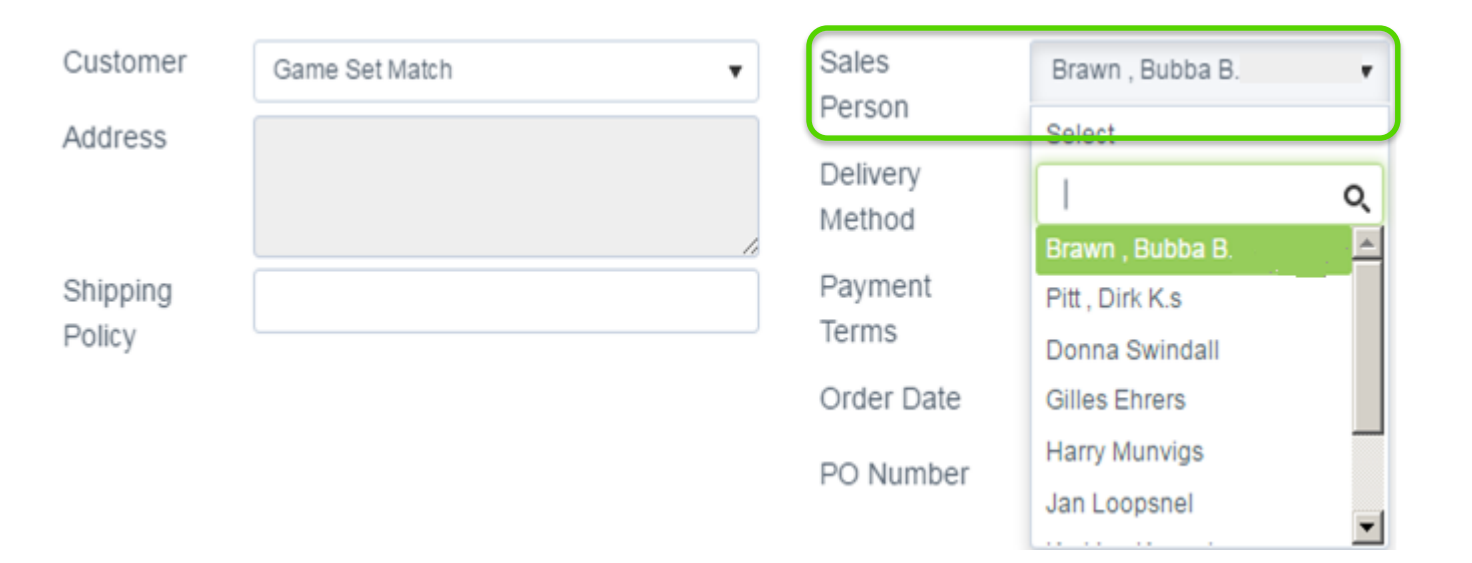

#### Hierarchical and Stacked Data Grids

- **Parent/Child data represented in different forms in KUIB webapp**
- **Supports Inline, Popup, Incell editing modes**
- **Allows CRUD operations on child table data**
- **Single relation or multi-relation(s) among tables**
- **Both parent and child tables should be in single resource**

## Agenda

- **Introduction**
- **JSDO** JavaScript Data Object
- **Business Entity and Extensions**
- **Working with relational and referential data**
- **Customizing Kendo UI Builder Web Apps**
- **OpenEdge Security and Kendo UI Builder**

## KUIB and JSDO code under the hood

- **JSDO Catalog** 
	- Resources (DataSets and Temp-tables)
	- Operations
- **Data Source definitions**
- **Arrays representation**
- **•** Metadata
- **Generated code uses:** 
	- JSDO Dialect for Kendo UI DataSource

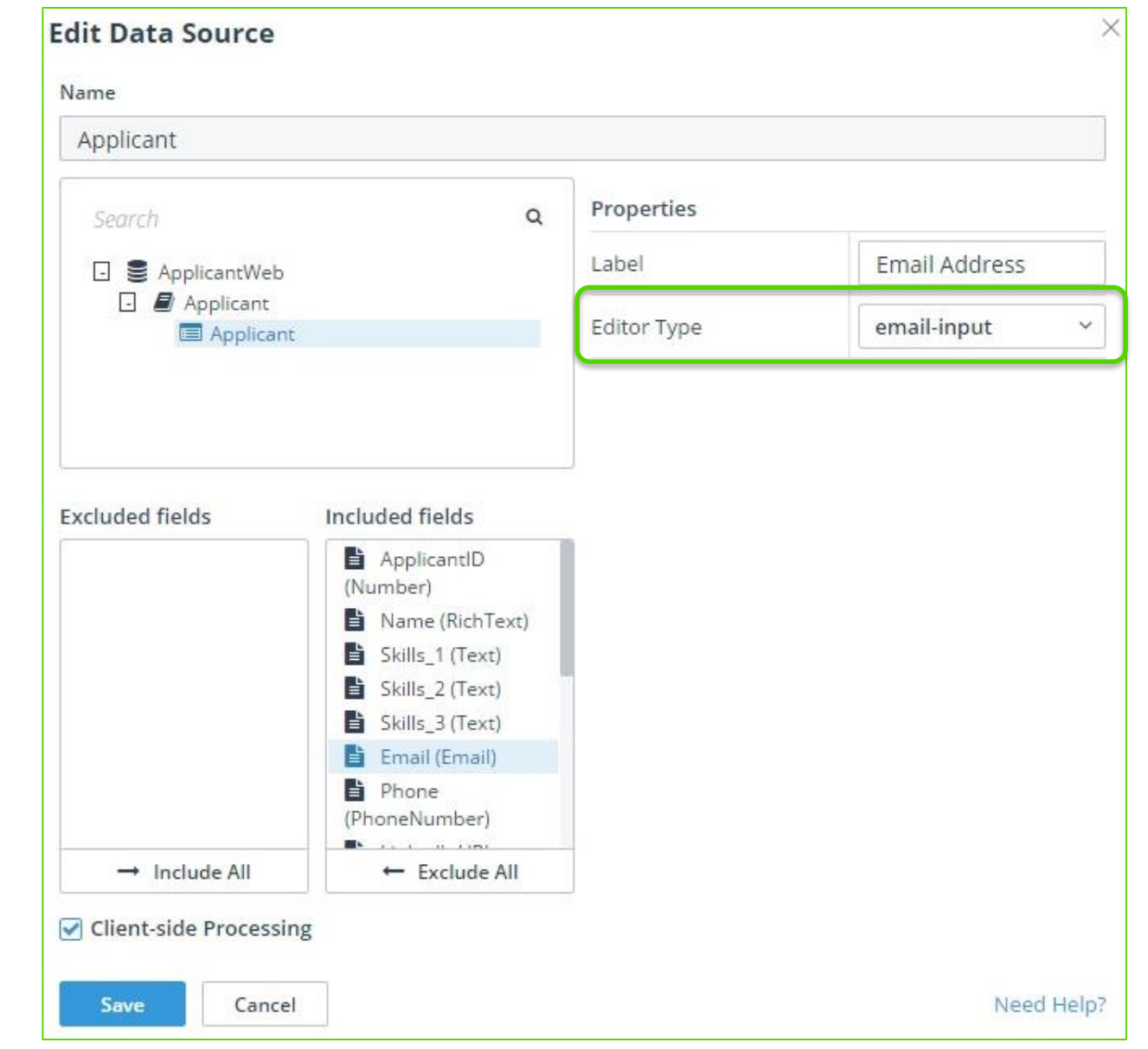

## Customizing KUIB Code

- **Custom Sections**
- **View Factory**
- **Public Controller**
- Other Assets
- **Custom Templates**

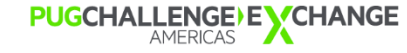

#### Recommendations

- **Encapsulate functionality into high level API methods** 
	- AngularJS code
	- Kendo UI components
	- Kendo UI DataSource
	- dsService

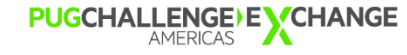

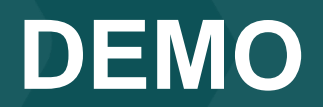

## Agenda

- **Introduction**
- **Business Entity and Extensions**
- **JSDO** JavaScript Data Object
- **Working with relational and referential data**
- **E** Customizing Kendo UI Builder Web Apps
- **OpenEdge Security and Kendo UI Builder**

### **Authentication**

- **Supported models** 
	- Anonymous
	- Basic
	- FORM
	- SSO (in pipeline)
- **JSDO Specific:** 
	- Use **progress.data.JSDOSession**
	- progress.data.Session (plans to deprecate in future)

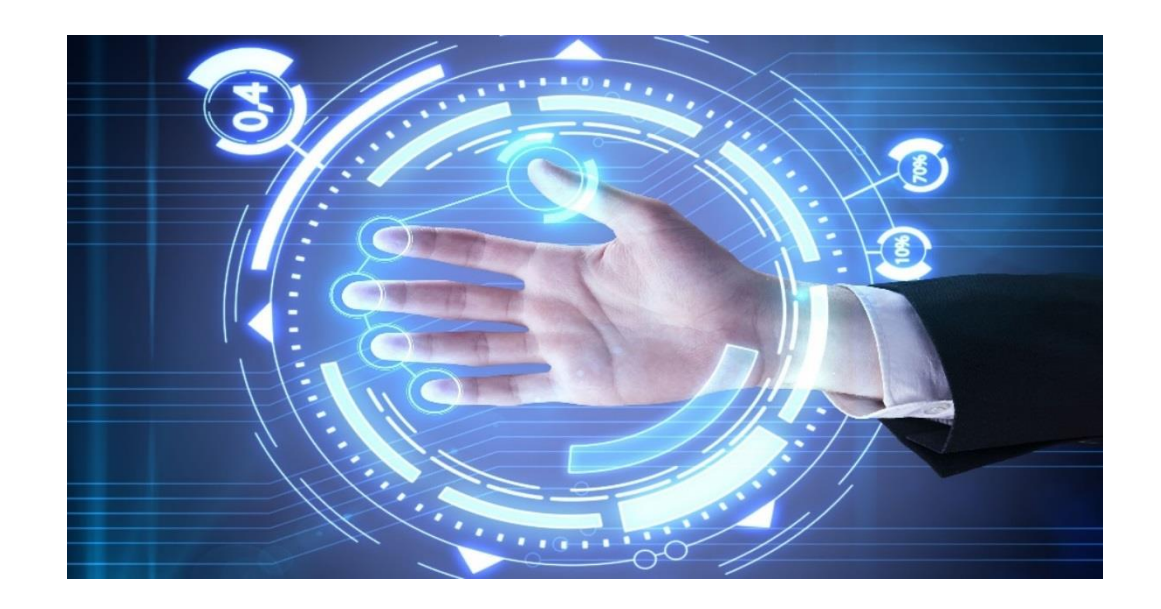

## Enabling Authentication at PASOE layer

- Modifications to *oeablSecurity.properties* file **[new in OpenEdge 11.7]**
	- Located in {DLCWork}/<oepas\_instance>\webapps\<webapp>\WEB-INF

# # #ŧ

- Change *client.login.model*
- **User's information** 
	- users.properties
	- LDAP
	- OERealm

## This property controls which HTTP client authentication model to use. The ## allowed names are:  $##$ ## name Description ##

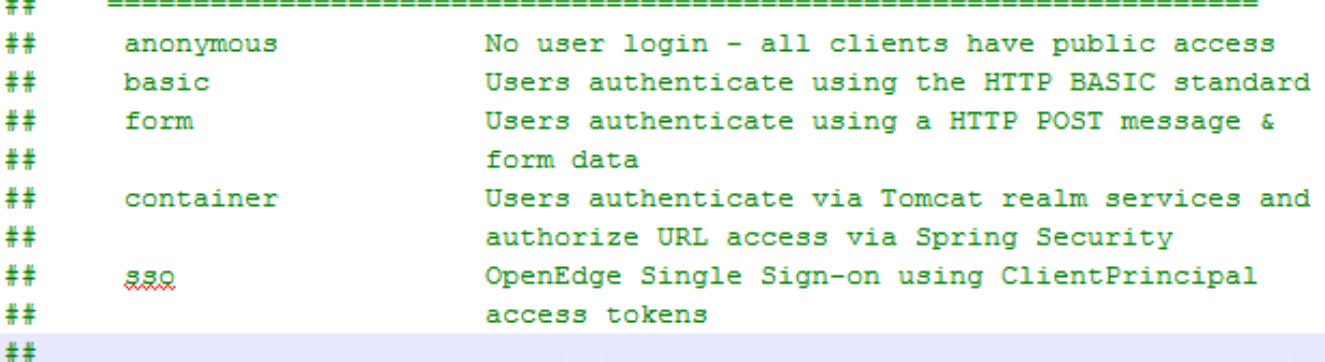

client.login.model=form

################## HTTP BASIC Realm name for All Transports ################### Set the BASIC realm name used by browsers to prompt the user for a ## ## user-id/password.  $##$ http.all.realm=OpenEdge

### Authentication – KUIB

- **At Data Provider (resource) level** 
	- All Data sources (tables) will use same authentication
- **Login screen is shown upon Preview** 
	- First module's resource loaded upon successful login

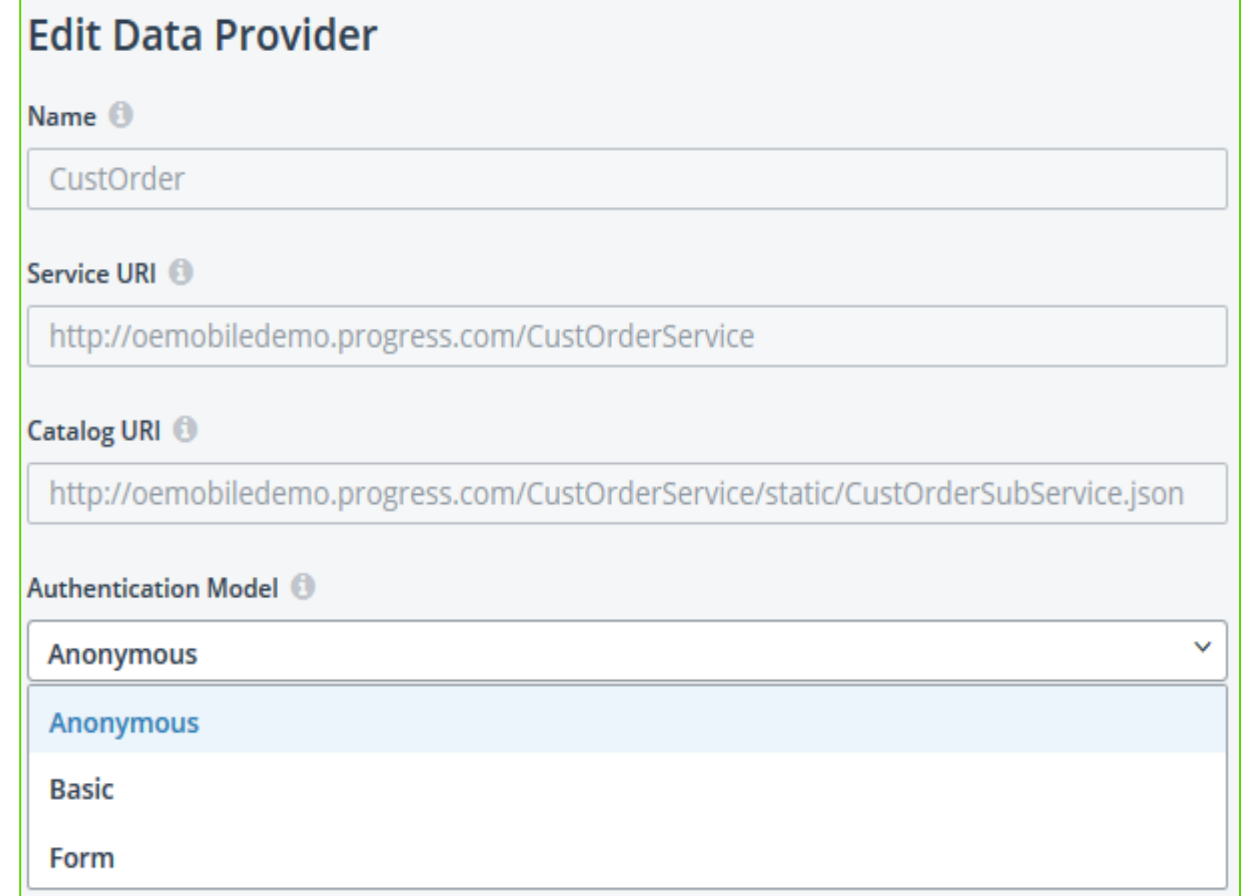

### **Summary**

- **Custom Business Entities to leverage business logic**
- **Filexibility with custom views in KUIB** 
	- Pre-defined views
	- User-defined (Blank) view
- Access to large set of Kendo UI components via KUIB
- **Use API's to improve maintainability of code**

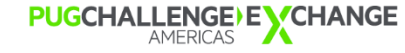

Happy Developing !!!

## KUIB is the 'Key' to Modernization

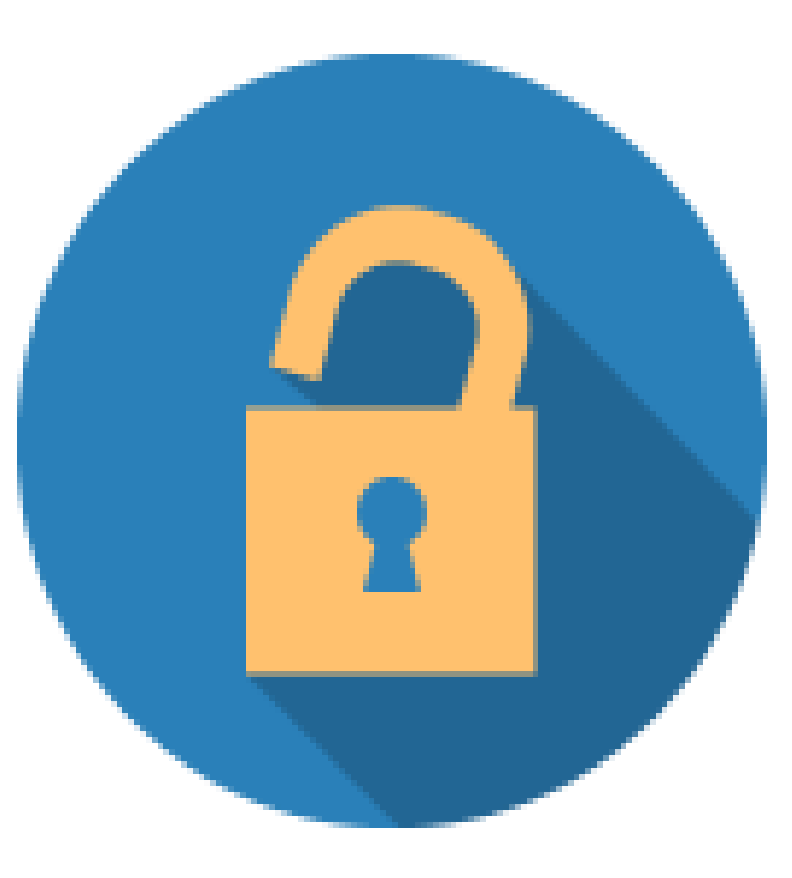

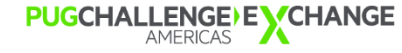

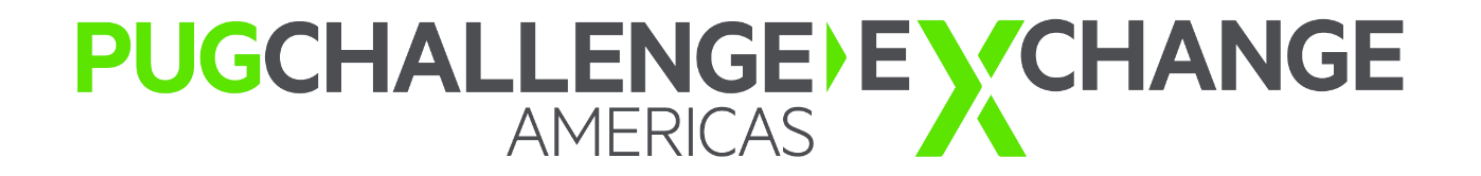